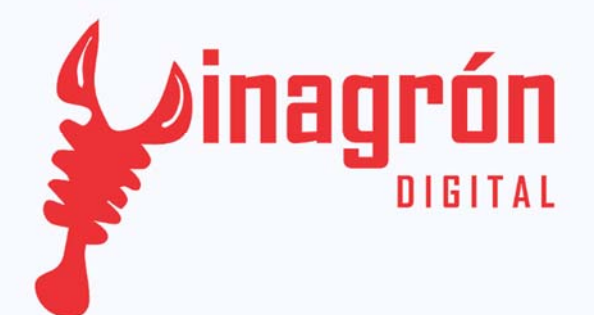

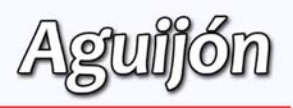

# Precauciones

## *Revisiones Aguijón 4.0 y 4.1:*

*Precauciones al utilizar los módulos de expansión*

### *Propósito General:*

*Prevenir errores al utilizar los módulos de expansión al utilizar hardware externo, ya que estos van conectados directamente al micro controlador y por lo tanto no cuentan con protección si se llega a generar una sobre carga. Ésta guía va enfocada para prevenir una conexión mala y no dañar el módulo de expansión.*

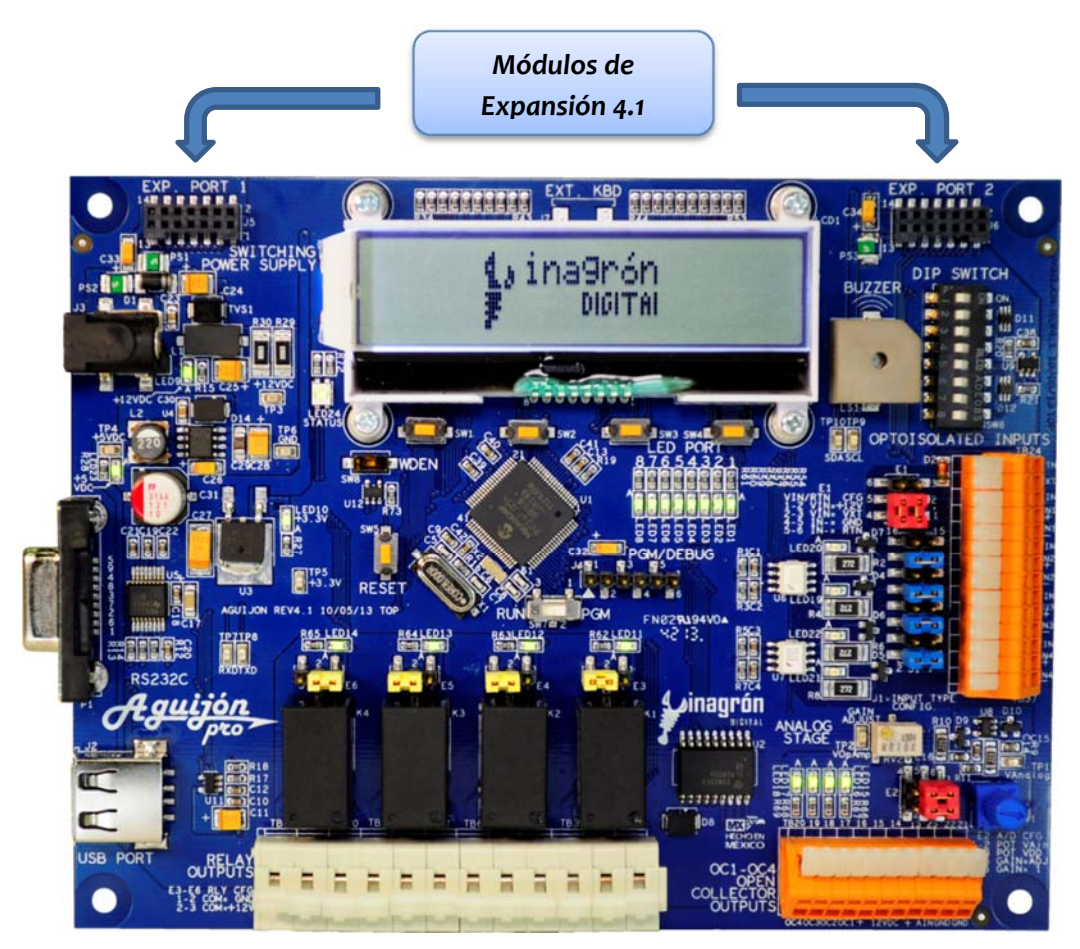

*Figura 1.1 (Aguijón 4.1)*

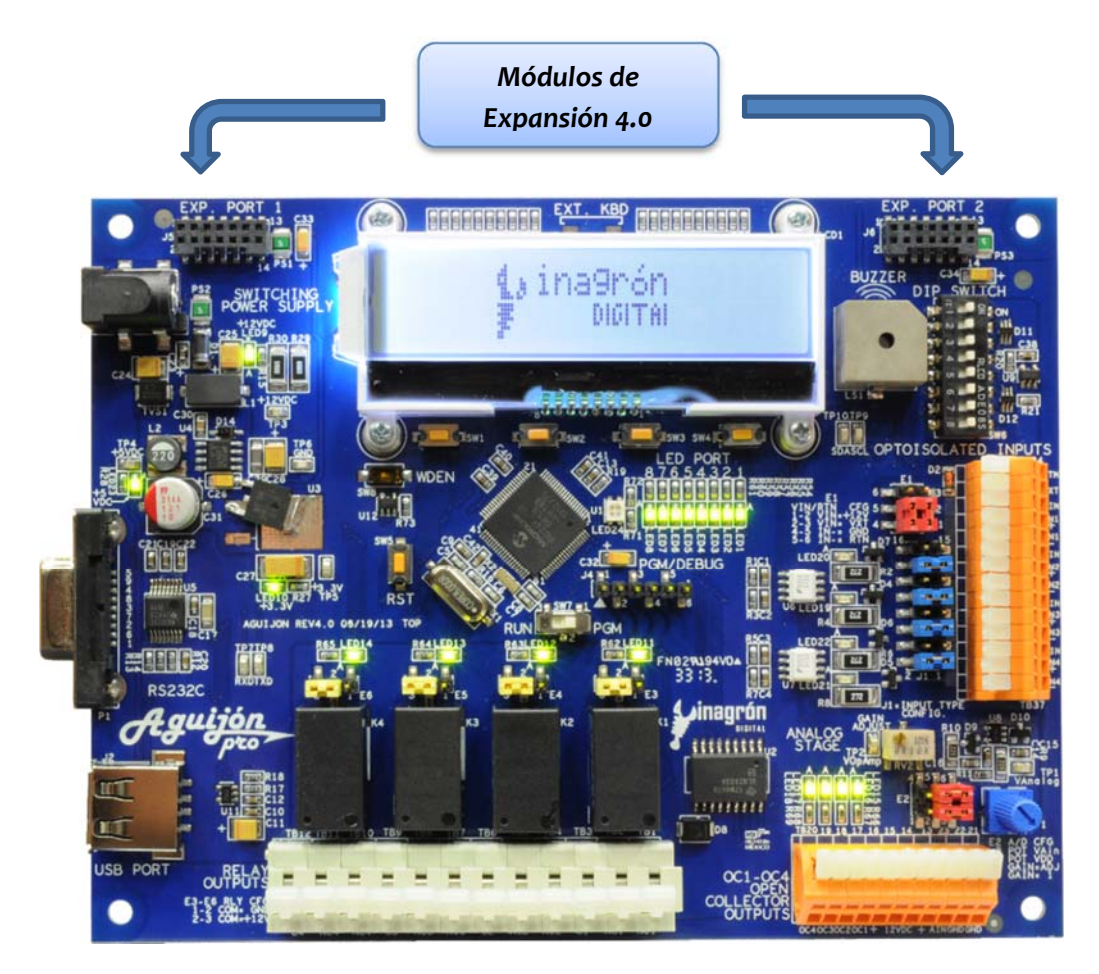

*Figura 1.2 (Aguijón 4.0)*

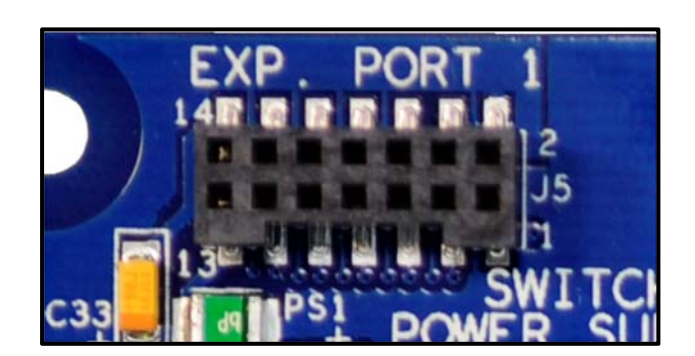

*Figura 1.3* 

## *Diagrama de módulos de expansión:*

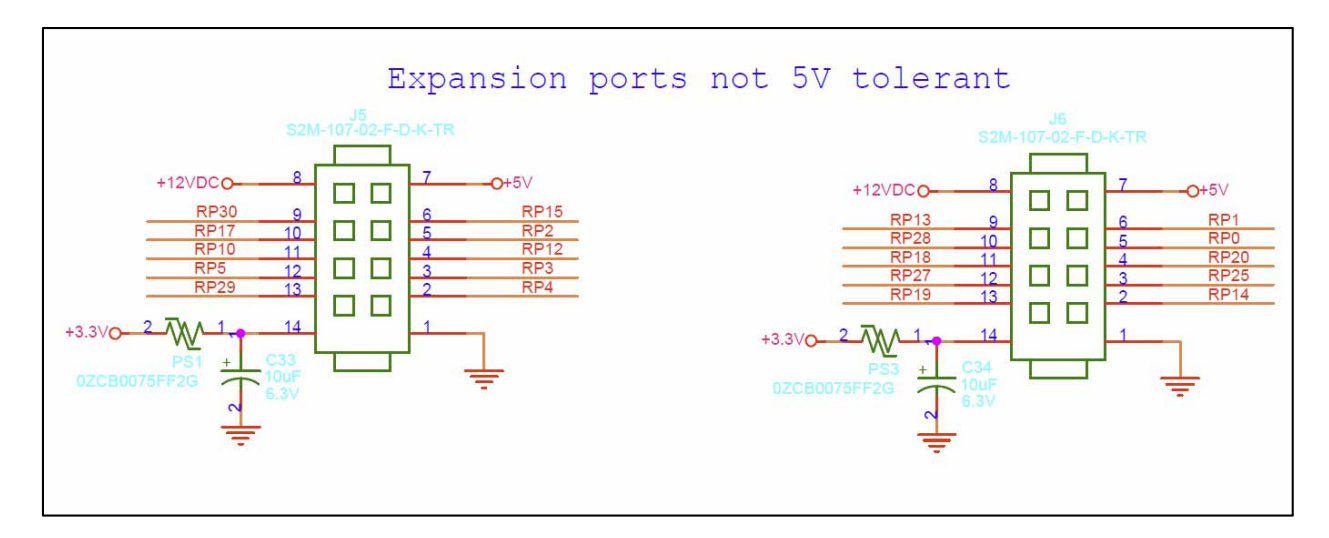

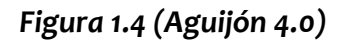

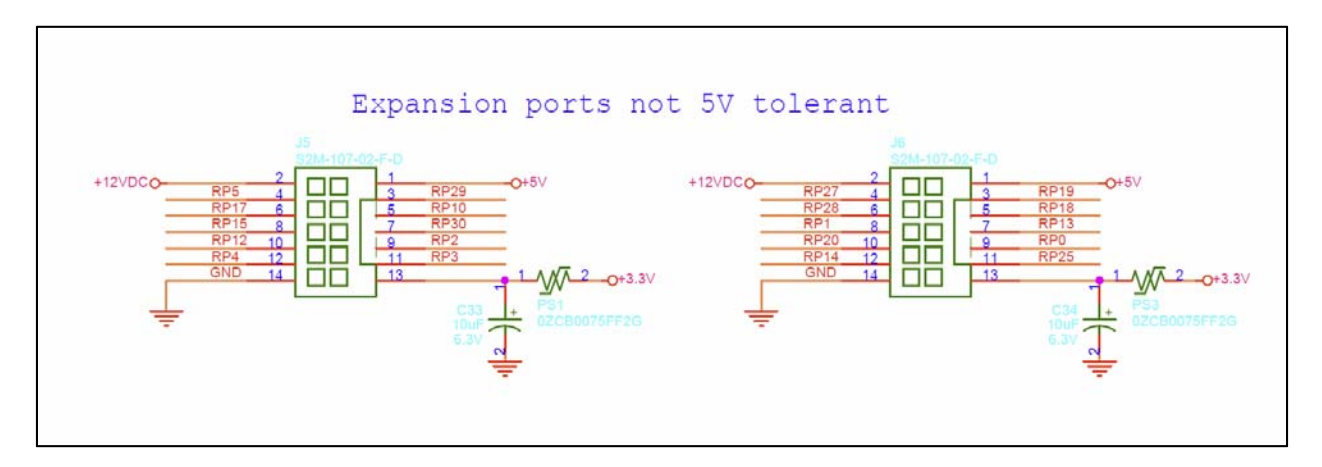

*Figura 1.5 (Aguijón 4.1)*

### *Módulos:*

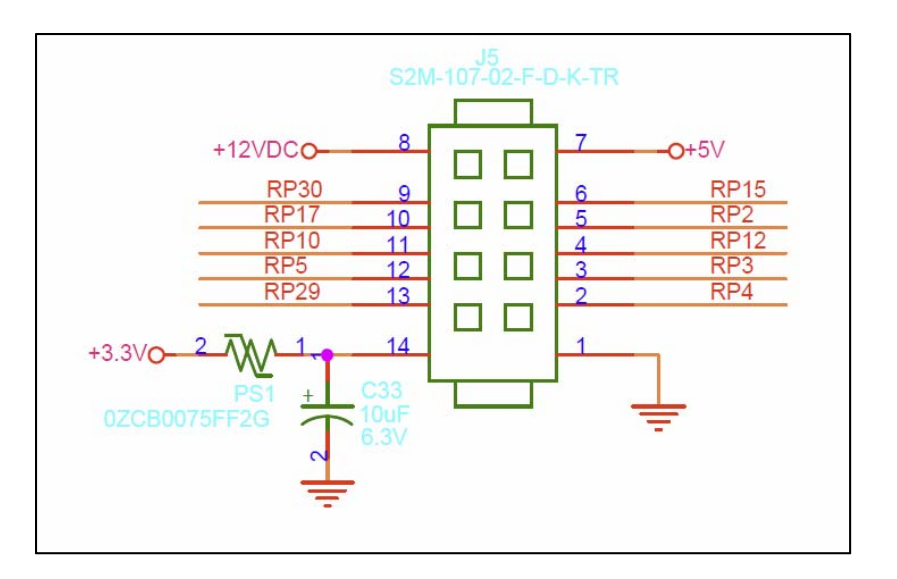

*Figura 1.6 (Aguijón 4.0)* 

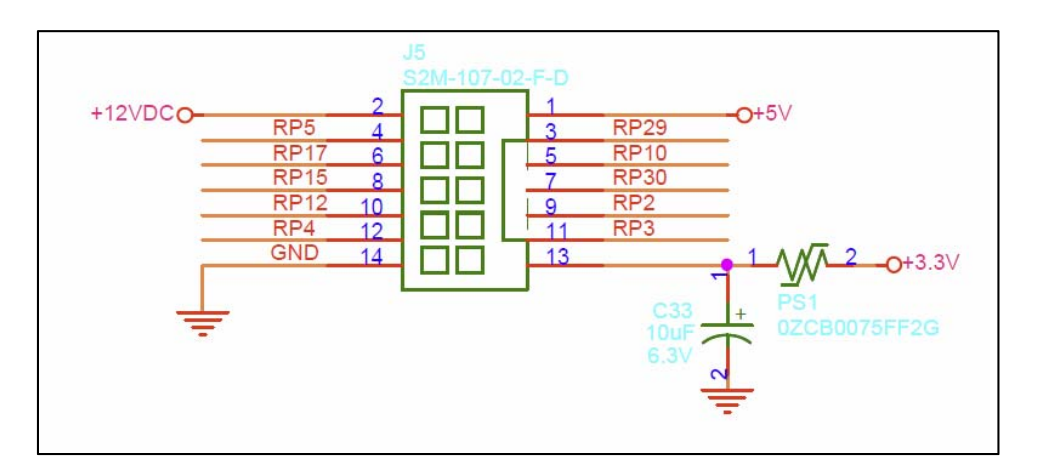

*Figura 1.7 (Aguijón 4.1)* 

*Se deben tomar ciertas medidas preventivas para utilizar los pines del 3 – 11 ya sea como entrada o salida.*

*Configuración de entradas.‐ Cuando hayamos configurado cualquier de los pines ya mencionados como entradas, se debe se tener cuidado al momento de alimentar con voltaje, el voltaje no debe sobrepasar 3.3 voltios, ya que en caso contrario se podrá dañar la entrada del módulo de expansión que estemos alimentando.*

*Configuración de salidas.‐ Al momento que hayamos seleccionado uno o varios pines como salidas se tiene que primero checar que nuestro circuito externo este bien conectado y no vaya a haber algún riesgo que ocurra algún corto. Después verificar la cantidad de amperaje que nuestro circuito externo necesita ya que las salidas del micro controlador solo nos brindan la capacidad de 25 mA sinked o sourced. Si sobre pasamos esa cantidad de amperaje podremos dañar nuestro módulo de expansión.*

## *Ruta para configuración de entradas/salidas:*

*Abrimos nuestro archivo:*

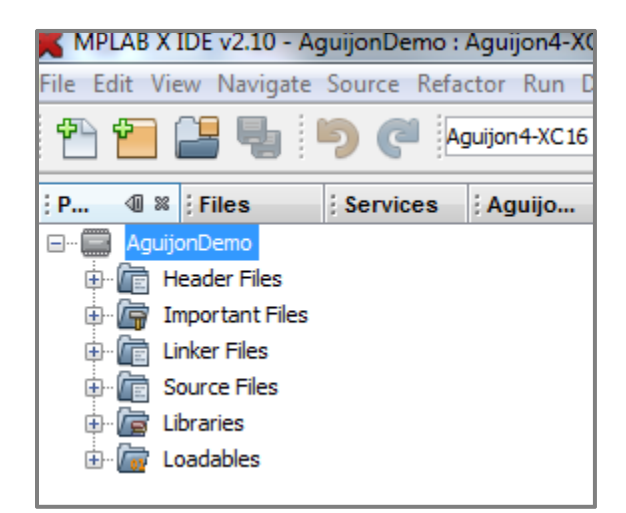

*Figura 1.8*

*Abrimos la pestaña de "Header Files" y de "[VD] HammerHead" y abriremos "BSP.h"*

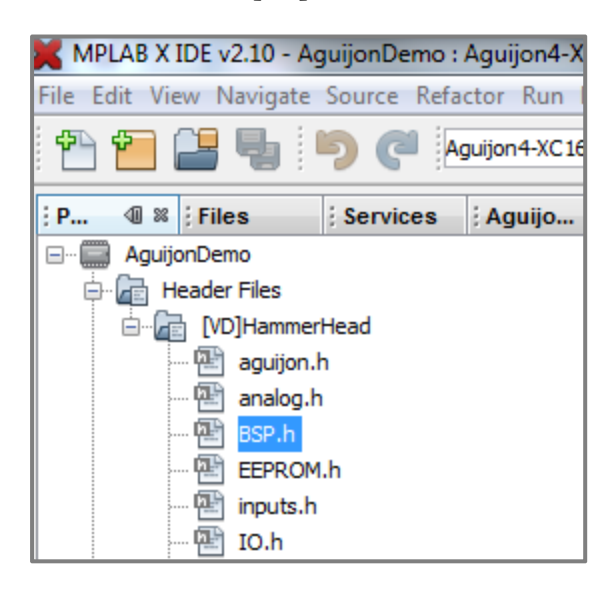

*Figura 1.9*

*En la línea 313# encontraremos todas las declaraciones para nuestros módulos de expansión*

| 312  |                                             |                   |
|------|---------------------------------------------|-------------------|
| 313  | /*Expansion port #1 $(J5)$ */               |                   |
| 314  | #define EXP PORT1 PIN2 LAT LATDbits. LATD9  |                   |
| 315  | #define EXP PORT1 PIN2 PORT PORTDbits.RD9   |                   |
| 316  | #define EXP PORT1 PIN2 TRIS                 | TRISDbits.TRISD9  |
| 317  | #define EXP PORT1 PIN2 RPOUT                | RPOR2bits.RP4R    |
| 318  | #define EXP PORT1 PIN2 RPIN                 | (4)               |
| 319  |                                             |                   |
| 320  | #define EXP PORT1 PIN3 LAT LATDbits. LATD10 |                   |
| 321  | #define EXP PORT1 PIN3 PORT PORTDbits.RD10  |                   |
| 322  | #define EXP PORT1 PIN3 TRIS                 | TRISDbits.TRISD10 |
| 323  | #define EXP PORT1 PIN3 RPOUT                | RPOR1bits.RP3R    |
| 324  | #define EXP PORT1 PIN3 RPIN                 | (3)               |
| 325  |                                             |                   |
| 326  | #define EXP PORT1 PIN4 LAT LATDbits. LATD11 |                   |
| 327  | #define EXP PORT1 PIN4 PORT PORTDbits.RD11  |                   |
| 328  | #define EXP PORT1 PIN4 TRIS                 | TRISDbits.TRISD11 |
| 329  | #define EXP PORT1 PIN4 RPOUT                | RPOR6bits.RP12R   |
| 330  | #define EXP PORT1 PIN4 RPIN                 | (12)              |
| 331  |                                             |                   |
| 332  | #define EXP PORT1 PIN5 LAT LATDbits. LATD8  |                   |
| 333  | #define EXP PORT1 PIN5 PORT PORTDbits.RD8   |                   |
| 334  | #define EXP PORT1 PIN5 TRIS                 | TRISDbits.TRISD8  |
| 335  | #define EXP PORT1 PIN5 RPOUT                | RPOR1bits.RP2R    |
| 336  | #define EXP PORT1 PIN5 RPIN                 | (2)               |
| 337  |                                             |                   |
| 338  | #define EXP PORT1 PIN6 LAT LATFbits.LATF8   |                   |
| 339  | #define EXP PORT1 PIN6 PORT PORTFbits.RF8   |                   |
| 340  | #define EXP PORT1 PIN6 TRIS                 | TRISFbits.TRISF8  |
| 341  | #define EXP PORT1 PIN6 RPOUT                | RPOR7bits.RP15R   |
| 342  | #define EXP PORT1 PIN6 RPIN                 | (15)              |
| 9.49 |                                             |                   |

*Figura 2.0*

#### *Configurar entradas y salidas de módulos de expansión:*

*En este caso configuraremos en una revisión 4.0, si nuestra revisión es 4.1 para cambiar las librerías para los módulos de expansión solo seleccionamos la revisión Aguijón 4.1 como se muestra en la figura 2.1:*

| v1.85 - MSD demo : Aguijon4.1-XC16                        |                             |  |  |
|-----------------------------------------------------------|-----------------------------|--|--|
| Vavigate Source Refactor Run Debug Team Tools Window Help |                             |  |  |
| Aguijon4.1-XC16                                           |                             |  |  |
| Aguijon4-XC16<br>Aguijon3-XC16                            |                             |  |  |
| Aquijon4.1-XC16                                           |                             |  |  |
| Customize<br>r Files                                      | <b>Q 로 옵티키 소</b> 옵          |  |  |
|                                                           | #Include "LCD.A"<br>აა      |  |  |
| tant Files                                                | 34<br>#include "outputs.h"  |  |  |
| / Files                                                   | 35<br>#include "realtime.h" |  |  |
| <b>Files</b>                                              | 36<br>#include "RS232.h"    |  |  |
| t Files                                                   | 37<br>#include "timers.h"   |  |  |

*Figura 2.1*

*Configurar como salida.‐ Configurar el registro del PIN que deseamos utilizar como salida, para esto, le daremos un valor de "0" al registro (Línea #91). Después, para cambiar su estado lógico a "TRUE", se configura de como se muestra en la línea #95, y para cambiarlo a "FALSE" se configura como se muestra en la línea #97.* 

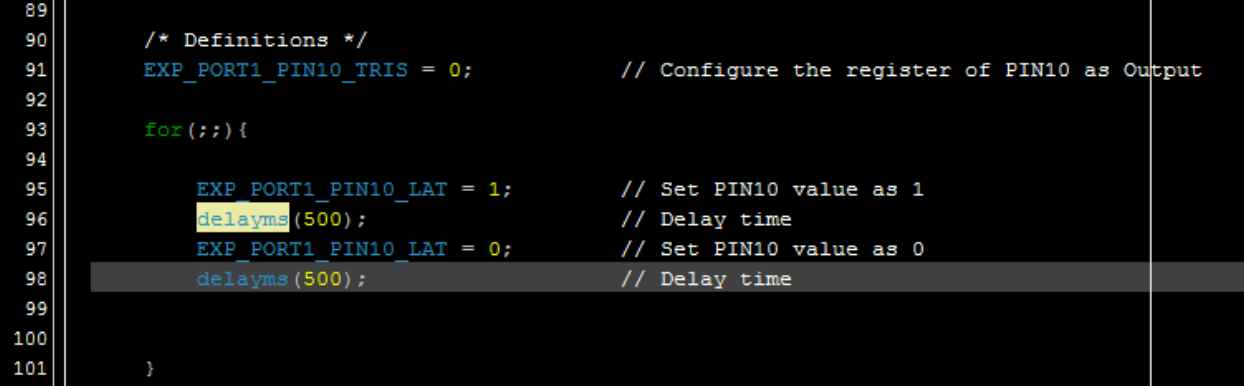

*Figura 2.2*

*Configurar como entrada.‐ Configurar el registro del PIN que deseamos utilizar como entrada, para esto, le daremos un valor "1" al registro (Línea #91). Después, le daremos una condición de que instrucción ejecute cuando su valor cambie, en este caso utilizamos otro PIN de salida que se activara cuando el PIN declarado como entrada, cambie de estado lógico. En la línea #96 se puede observar la condición de cambio de estado lógico.* 

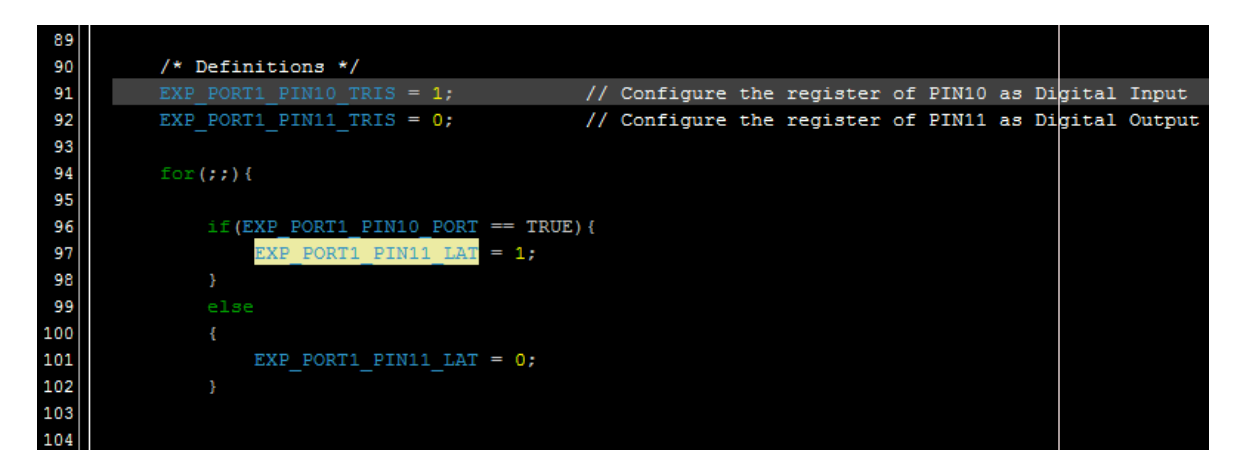

*Figura 2.2*

*Configuración de lectura.‐ Configurar el PIN de salida que deseamos leer, después se asignara la condición de lectura que hará nuestro programa al ejecutar dicha condición. En este caso la lectura se basara sobre la salida del PIN 11, si esta condición se cumple cambiara de estado lógico el PIN 12.*

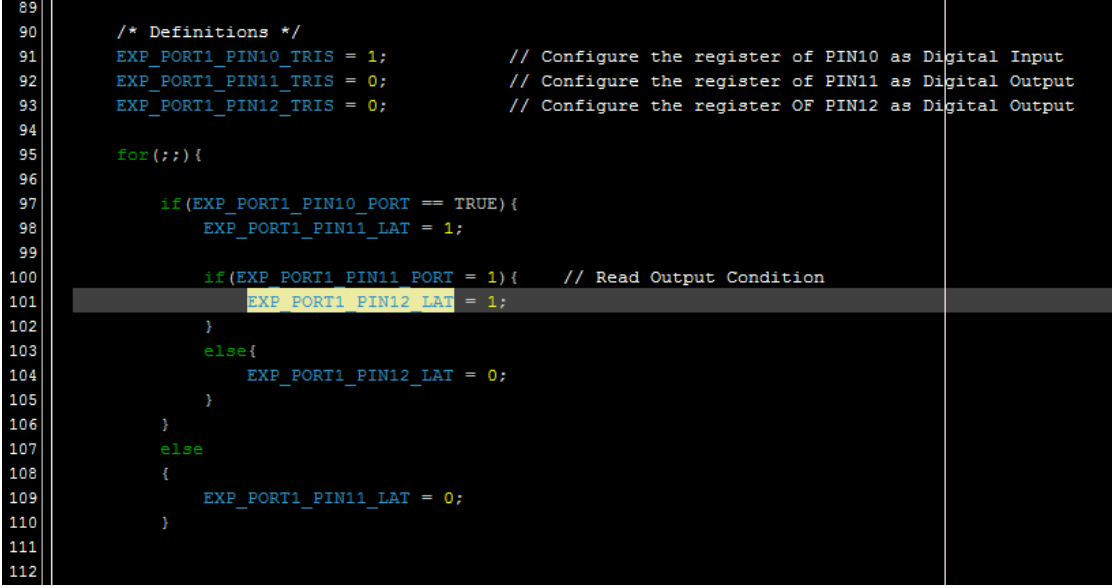

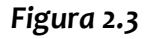